# Magio Sat PVR Ready

# Magio

Samoinštalačný manuál pre službu

Zažime to spolu

# **O**hsah

- Úvodné informácie 3
- Preventívne a bezpečnostné opatrenia 4
- Varovania 4
- Výstrahy 4
- Materiál potrebný na montáž antény 5
- Náradie potrebné na montáž antény 5
- Obsah samoinštalačného balíka 5
- Umiestnenie antény 6
- Inštalácia antény a aktivácia služby 7
- Montáž konzoly 7
- Montáž parabolickej antény a LNB 8
- Osadenie antény na konzolu 8
- Nasmerovanie antény  $\mathsf{Q}$
- Natiahnutie a upevnenie kabeláže antény a montáž F-konektora 11
- Postup zapojenia Magio Boxu 13
- Prepojenie TV a Magio Boxu pomocou HDMI kábla 13
- Schéma prepojenia satelitnej antény, STB a TV prijímača 14
- Doladenie antény 16
- Dokončenie inštalácie 18
- Aktivácia služby Magio Sat 22
- SMS aktivácia 23
- WEB aktivácia 24
- Internetové aplikácie 26

Pre otázky počas inštalácie a pri nefunkčnosti služby odporúčame nasledujúce kontakty:

#### Technická podpora 0900 211 111

V prípade akýchkoľvek problémov pri nastavovaní antény (smerovania), v prípade problémov s postupom zapojenia jednotlivých zariadení alebo ich konfiguráciou vám je k dispozícii technická podpora, denne od 8:00 do 20:00 hod. Ide o volanie so zvýšenou tarifou.

#### Internet Hotline 0800 123 777

Ak potrebujete objednať výjazd nášho technika, ak požadujete spárovať vašu Smart kartu alebo ohlásiť poruchu na službe, ktorá vám už po samoinštalácii fungovala, je pre vás k dispozícii nonstop bezplatná linka zákazníckej podpory.

# Úvodné informácie

Ďakujeme vám za objednanie služby Magio Sat a gratulujeme k získaniu samoinštalačného balíčka Magio Sat. Zariadenia v balíčku vám umožnia sledovanie digitálnej televízie Magio pomocou satelitného prijímača.

#### Ako to funguje?

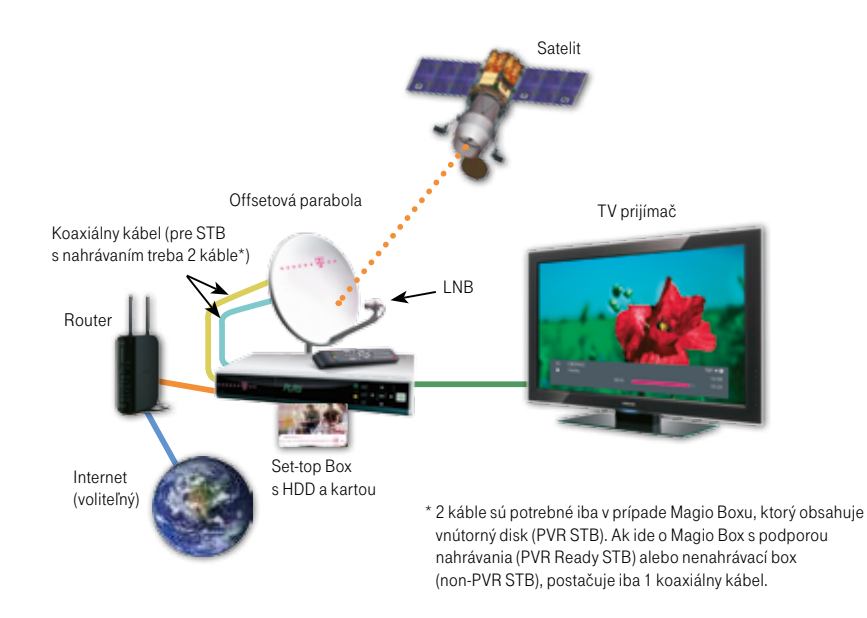

Prečítajte si, prosím, pozorne túto príručku, ktorá obsahuje postup inštalácie zariadení a ich nastavenie na používanie služby Magio Sat.

Správnosť inštalácie a konfigurácie si môžete overiť na voľne prístupnom televíznom vysielaní stanice TA3, ktorú naladíte na **TV kanáli č. 11**. Kým nemáte správne naladenú anténu a na čísle kanálu 11 neuvidíte vysielanie stanice TA3, prosím, ďalej nepokračujte a nepokúšajte sa uskutočniť spárovanie karty a STB.

Predtým, než začnete s inštaláciou antény, je dôležité, aby ste si podrobne prečítali nasledujúce kapitoly:

- 2. Preventívne a bezpečnostné opatrenia
- 3. Materiál potrebný na montáž antény

# Preventívne a bezpečnostné opatrenia

# Materiál potrebný na montáž antény

Táto kapitola obsahuje zoznam preventívnych bezpečnostných opatrení, ktoré je potrebné dodržiavať pri inštalácii antény. Účelom bezpečnostných opatrení nie je sťažovať vám život. Ich zmyslom je predísť škodám na zdraví a na majetku.

### Varovania

Varovania znamenajú činnosť alebo situáciu, ktorá môže mať za následok poškodenie alebo zničenie zariadenia, ak nebudete dodržiavať stanovené pokyny.

#### Satelitný prijímač – Magio Box

- Prijímač neotvárajte. Nevykonávajte žiadne opravy, ktoré nie sú uvedené v pokynoch na inštaláciu.
- Neblokujte vetracie otvory, zabránite tak prehriatiu zariadenia.
- Prijímač utierajte čistou a suchou tkaninou. Nikdy nepoužívajte kvapaliny alebo iné chemikálie, aby ste nepoškodili zariadenie.
- Nikdy nestriekajte čistiaci prostriedok priamo na jednotku ani nepoužívajte na jej čistenie stlačený vzduch.
- V zásuvke striedavého napájania, na ktorú je pripojený prijímač, používajte ochranu proti prepätiu. Zabráni to poškodeniu zariadenia v prípade úderu blesku do miestnych rozvodov alebo pri iných prepätiach v sieti.

### Výstrahy

Výstraha sa týka činnosti alebo situácie, ktorá môže mať za následok úraz s dlhodobými následkami alebo smrteľný úraz, ak nebudete dodržiavať stanovené pokyny.

#### Satelitný prijímač

- V zariadení sa nenachádzajú žiadne časti, ktoré by mohol užívateľ opravovať.
- V zariadení sa nachádza potenciálne nebezpečné vysoké napätie.
- Zariadenie nevystavujte dažďu alebo vlhkosti, aby sa predišlo požiaru alebo úrazu elektrickým prúdom.
- Nevystavujte kvapkajúcej alebo striekajúcej vode ani na zariadenie neumiestňujte objekty naplnené kvapalinami, ako sú napríklad vázy.
- V prípade, že sa vo vašej oblasti vyskytujú búrky alebo blesky, odložte inštaláciu na neskoršie obdobie.
- Napájaciu šnúru zariadenia nepoužívajte, ak je akýmkoľvek spôsobom poškodená.

#### Anténa

- Priestor medzi blokom LNB a anténou udržujte voľný.
- Z bezpečnostných dôvodov je potrebné pri inštalácii anténu uzemniť.

Obsah a množstvo komponentov samoinštalačného balíka sa môže líšiť od objednaného typu SI (samoinštalačného) balíka.

### Náradie a pomôcky potrebné na montáž antény

Pripravte si potrebné náradie na zloženie paraboly a jej montáž:

- krížový skrutkovač,
- kladivo,
- nôž,
- vodováhu,
- sťahovacie pásky,
- buzolu (kompas),
- vidlicové kľúče č. 10, 13,
- vŕtačku (podľa potreby).

#### Náradie nie je súčasťou samoinštalačného balíka.

### Obsah samoinštalačného balíka

Skontrolujte si, prosím, pred inštaláciou obsah vášho samoinštalačného balíka. Ten by mal obsahovať:

- 1 ks parabola (satelitná anténa).
- 1 ks konzola (vhodná na umiestnenie na stenu, nie na umiestnenie na balkón tú si možno dokúpiť),
- $\blacksquare$  1 ks LNB.
- 1 ks Magio Box (označený aj ako dekodér alebo STB),
- káble (koaxiálny kábel),
- 1 ks Samoinštalačný manuál,
- $\blacksquare$  4 ks skrutiek + 4 ks hmoždiniek.
- 1 ks Smart karta,
- 1 ks Užívateľský manuál,
- po 2 ks F-konektorov ku každému koax. káblu.

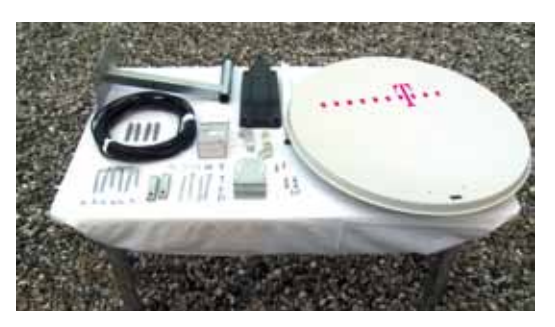

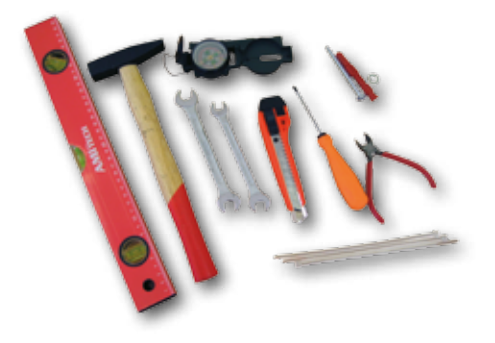

# Umiestnenie antény 6|7

# Inštalácia antény a aktivácia služby

Prvým predpokladom je voľba a výber vhodného miesta na inštaláciu paraboly. Parabola musí mať voľný výhľad na juh až juhozápad, priamo na satelit bez prekážok (budovy, stromy atď.). Maximálna vzdialenosť medzi anténou a Magio Boxom by mala byť 70 m. Dodávaný kábel má dĺžku 15 m. Pokiaľ je vzdialenosť väčšia ako 15 m, môžete použiť koaxiálny kábel s rovnakými parametrami, aké má kábel, ktorý je súčasťou samoinštalačného balíčka.

Na overenie, či dané umiestnenie antény vyhovuje pre kvalitný príjem signálu, odporúčame navštíviť stránku www.telekom.sk/magiosat/aktivacia alebo www.nastavsatelit.sk. Tu zadáte vaše údaje do systému mapy, ktorú si vytlačíte.

#### Nesprávne umiestnenie:

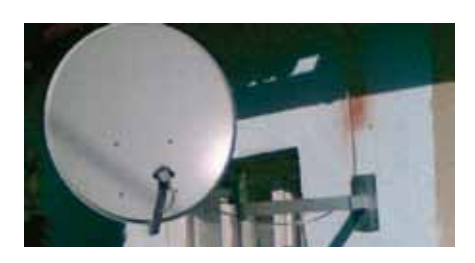

Správne umiestnenie:

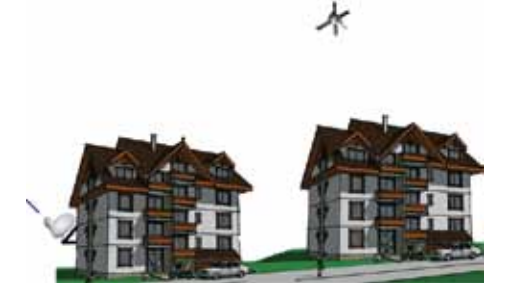

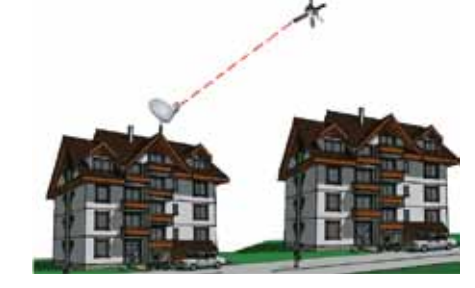

Anténa nemusí byť umiestnená iba na streche, môžete ju dať aj na balkón, dôležité je však zachovať jej voľný výhľad na juh až juhozápad bez prekážok.

### Montáž konzoly

Predtým, ako začnete s montážou, skontrolujte si, prosím, všetky dodané komponenty a zložte parabolu podľa priloženého návodu od výrobcu. Pri montáži anténovej konzoly na stenu alebo betónovú základňu používajte vodováhu, aby sa zabezpečila zvislá poloha stĺpika anténovej konzoly tak, aby sa nechvela a umožňovala dokonalé upevnenie paraboly s výhľadom na juhozápad. Stĺpik konzoly musí byť kolmo k zemi (skontrolujte z dvoch strán). Ak ho osadíte šikmo, môžete mať neskôr problém so správnym nasmerovaním antény na satelit.

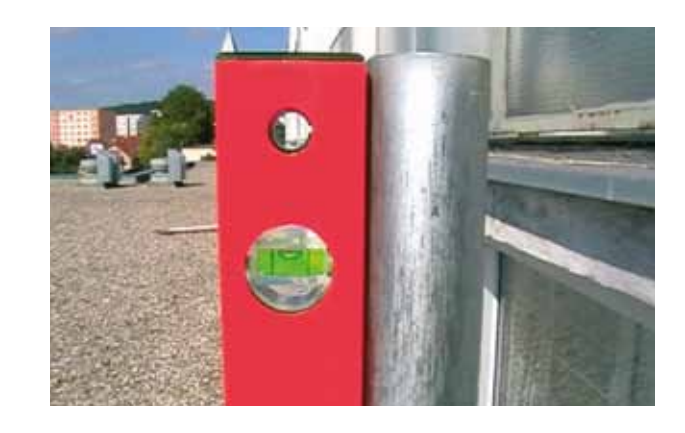

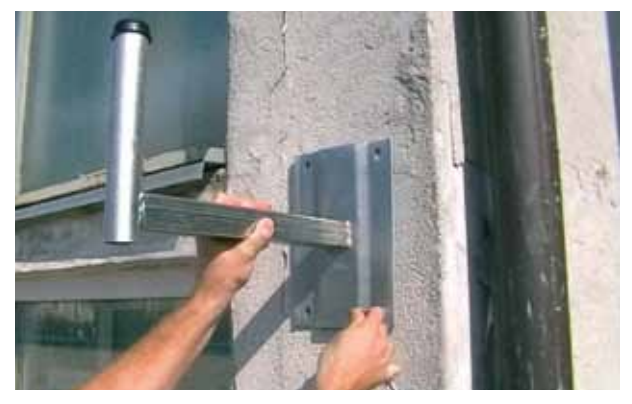

V prípade nerovnej steny, keď konzola nie je vo vodorovnej polohe, je potrebné vymedziť priestor medzi konzolou a stenou dištančnými podložkami.

### Montáž parabolickej antény a LNB

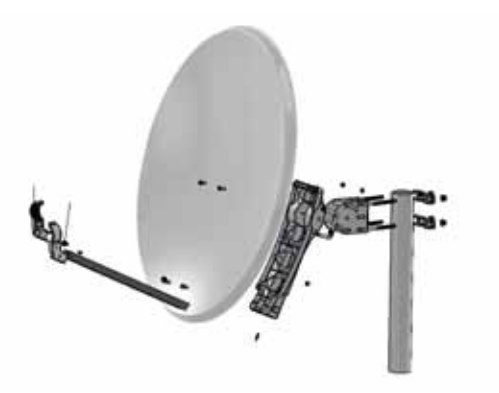

Pri montáži antény postupujte podľa návodu na montáž parabolickej antény priloženého v samoinštalačnom balíčku.

### Osadenie antény na konzolu

Parabolu pripevnite na anténovú konzolu.

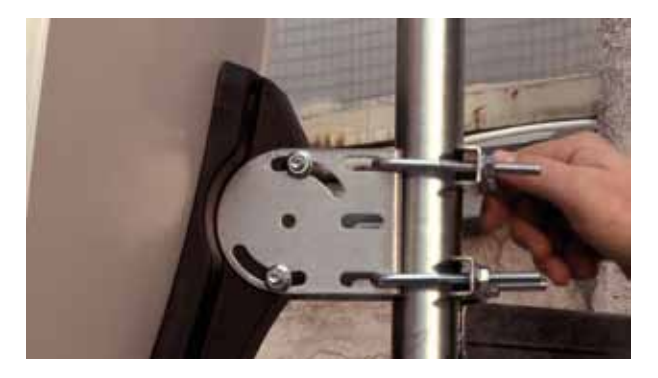

Zloženú parabolu pripevnite na anténovú konzolu. Nastavte približný smer (Azimut a Elevačný uhol) a mierne pritiahnite skrutky tak, aby sa parabola dala jemne doladiť.

### Nasmerovanie antény

#### Používané výrazy

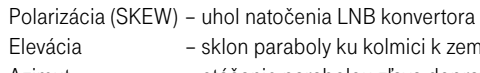

ly ku kolmici k zemskému povrchu

Azimut – otáčanie parabolou zľava doprava – sever juh

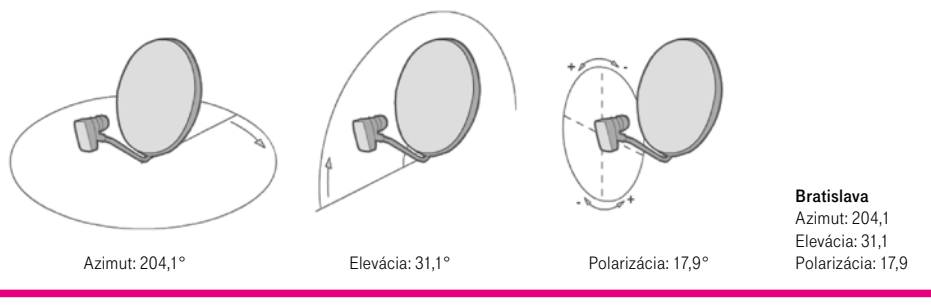

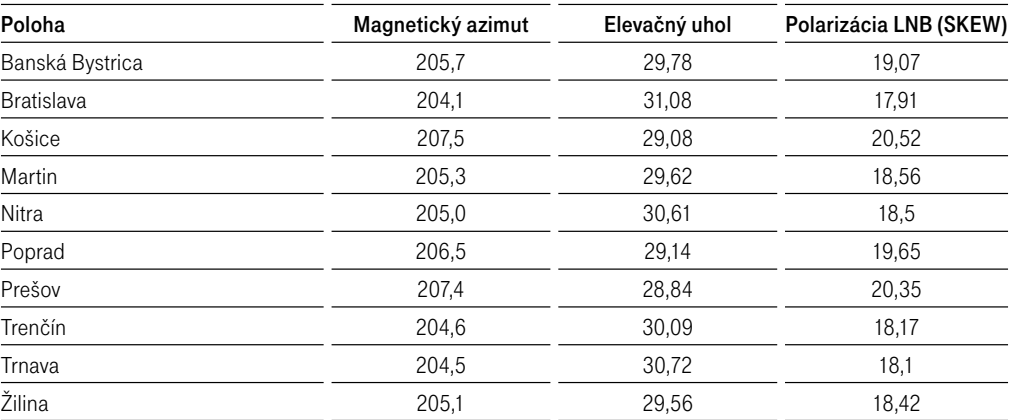

Hodnoty na nastavenie vybraných miest

Presné hodnoty na nastavenie paraboly môžete nájsť napríklad na www.nastavsatelit.sk

Zadajte adresu umiestnenia paraboly.

Počas nastavovania smeru antény nestojte pred blokom LNB alebo tanierom antény. Priestor medzi blokom LNB a anténou udržujte voľný. Pri vykonávaní hrubého nastavenia v zvislej rovine bude potrebné anténu pridržiavať, aby sa zabránilo neúmyselnej strate jej polohy.

#### Najprv nastavte uhol polarizácie (SKEW) na LNB konvertore.

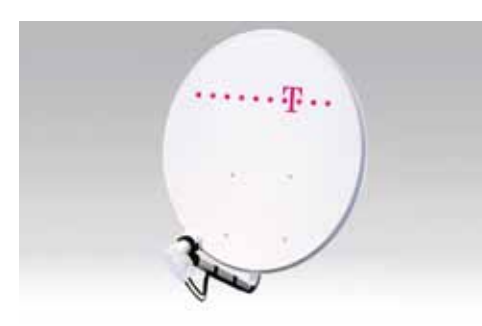

Pri nastavení LNB je potrebné LNB správne natočiť mierne doprava z pohľadu za parabolou (pozri elevačný uhol) a zároveň nastaviť ohnisko paraboly pozdĺžnym posúvaním LNB v príchytke.

Nastavte elevačný uhol. Stupnica elevačného uhla je zobrazená vzadu na bočnej strane príchytky antény. Hodnoty na stupnici sú iba orientačné.

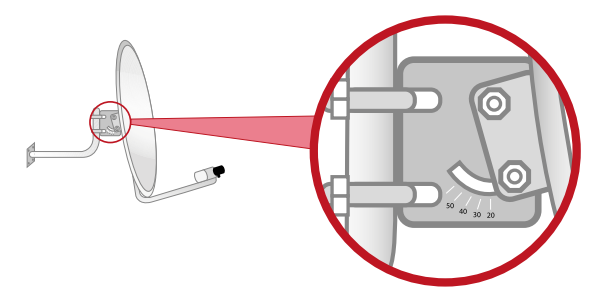

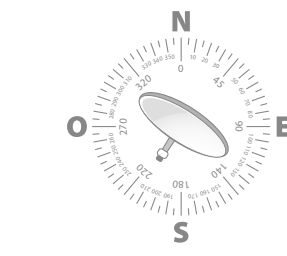

Anténu nastavte na priemernú hodnotu azimutu podľa hodnoty v tabuľke (podľa najbližšieho mesta) 4°W (družica Amos 4° západne). Ak je to potrebné, použite buzolu.

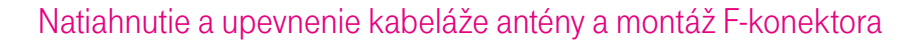

Pozorne natiahnite koaxiálny kábel po vopred navrhnutej trase tak, aby nevznikali slučky alebo uzly. Jeden koniec musí končiť pri parabole – LNB a druhý pri Magio Boxe. Počet káblov závisí od typu Magio Boxu a možnosti využitia všetkých jeho funkcií. Oba konce kábla upravte tak, aby ste ich mohli ukončiť F-konektormi, ktoré sú súčasťou dodávky. Na osadenie F-konektorov budete potrebovať nôž a kliešte.

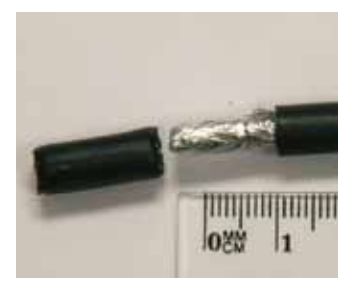

Odstráňte vrchnú izoláciu koaxiálneho kábla. Nepoškoďte a neodstraňujte hliníkové tienenie. Hliníkové tienenie prehnite cez vrchnú izoláciu kábla.

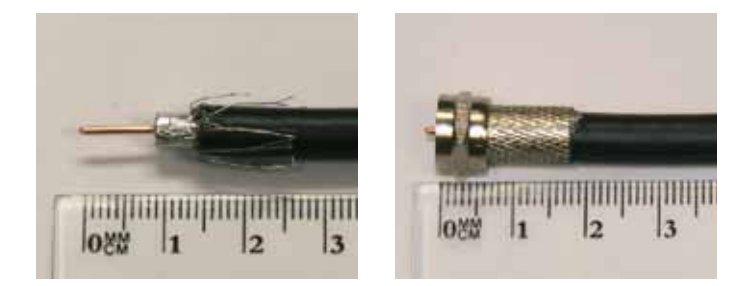

Odstráňte vnútornú izoláciu a obnažte vnútorný medený drôt. Naskrutkujte F-konektor na koaxiálny kábel (na preložené hliníkové tienenie). Vnútorný medený vodič mierne presahuje konektor. Toto spravte na oboch koncoch kábla.

Hotový koaxiálny kábel ukončený F-konektorom naskrutkujte do ľubovoľného výstupu z LNB konvertora na parabole.

# Postup zapojenia Magio Boxu

#### Príklady nesprávnych inštalácií:

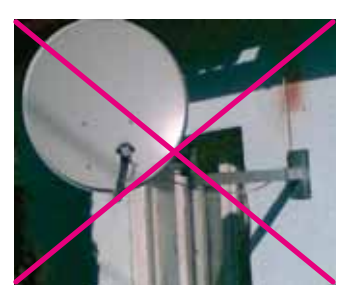

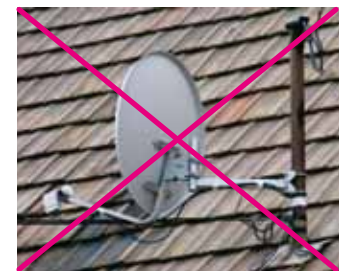

Konzoly sa nesmú nadpájať (na obrázku sú dve spojené konzoly).

Montáž na kotvu elektrického napätia (nebezpečné, proti predpisom).

#### Príklady správnych inštalácií:

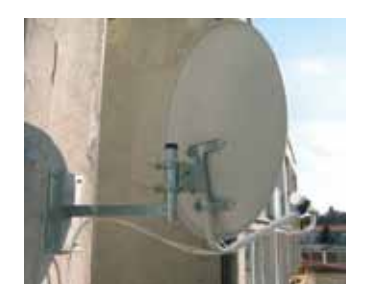

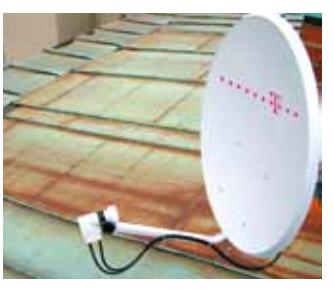

Konzola je správne prichytená a káble sú upevnené.

#### Nasledujúci postup platí pre Magio Box s podporou nahrávania (PVR Ready, resp. s pripojiteľným vonkajším diskom).

12|13

V prípade, že idete zapájať nahrávaci Magio Box (PVR, resp. s vnútornym diskom) alebo nenahrávací Magio Box (non-PVR, resp. bez disku), konzultujte prosím príslušný manuál na www.telekom.sk/magio/podpora alebo si manuál pre tieto typy boxov vyžiadajte na našich predajných miestach.

- 1. Pripojte druhý koniec koaxiálneho kábla od anteny do Magio Boxu, do vstupu Antenna IN. (Do konektoru Antenna OUT na boxe nič nezapájajte, konektor je neaktívny.)
- 2. Zapojte SCART kábel do výstupu Magio Boxu označeného ako SCART TV. Druhý koniec SCART kábla zapojte do príslušného vstupu na TV prijímači. Kábel SCART je v štandardnej výbave boxu.

3. Pripojte Magio Box do zásuvky (na 220 V) a vložte batérie AAA do diaľkového ovládača k boxu. 4. Zapnite Magio Box tlačidlom na zadnej strane (platí pre Magio Box s podporou nahrávania – PVR Ready). 5. Zapnite aj váš TV prijímač a zvoľte kanál AV na zobrazenie. Niektoré novšie TV prijímače vykonajú tento krok automaticky.

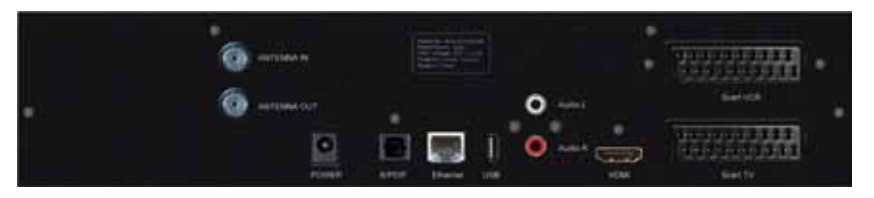

Magio Box automaticky nastaví správny výstup a rozlíšenie obrazu. Ak sa tak nestane, použite, prosím, postup pre Nastavenie video módu opísaný v Užívateľskej príručke k Magio Boxu.

### Prepojenie TV a Magio Boxu pomocou HDMI kábla

#### Kábel nie je štandardnou súčasťou balenia Magio Boxu.

Niektoré typy televízorov umožňujú prepojenie Magio Boxu s televízorom pomocou HDMI kábla, ktorý poskytuje vyššiu kvalitu obrazu. Pred prepojením STB s TV pomocou HDMI kábla (nie je v štandardnej výbave) treba, aby boli obe zariadenia vypnuté. Ďalší postup je nasledujúci:

- 1. Zapojte HDMI kábel do STB a TV (v TV si treba zapamätať číslo HDMI vstupu).
- 2. Zapnite TV a pomocou tlačidla na prepínanie vstupu prepnite vstup na príslušný HDMI vstup (môže to byť tlačidlo HDMI, Source a iné podľa značky TV).
- 3. Zapnite STB a pomocou postupu pre Nastavenie video modu opísaného v Užívateľskej príručke k Magio Boxu nastavte rozlíšenie obrazu pre Magio Box.

## Schéma prepojenia satelitnej antény, STB a TV prijímača

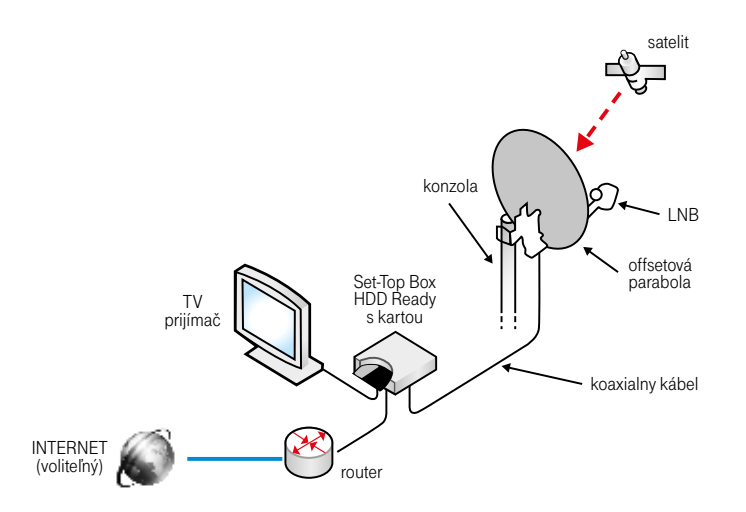

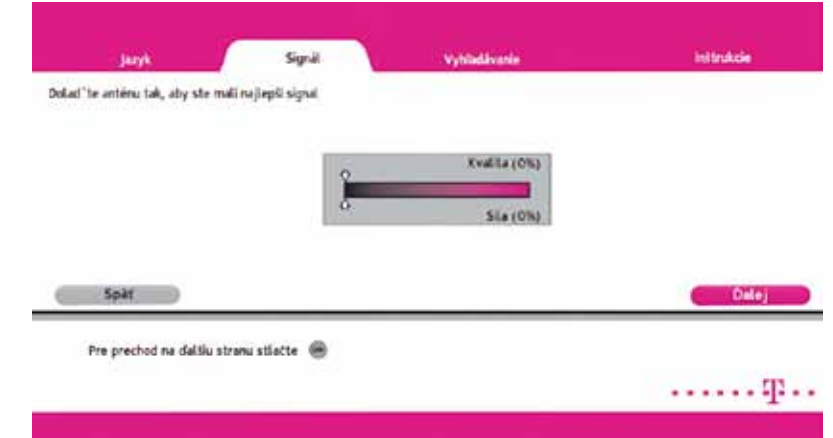

V ďalšom kroku sa presuniete na obrazovku so signálmetrom, podľa ktorého je možné doladiť správne smerovanie antény. Cieľom je získať čo najlepšie parametre signálu. Teraz teda môžete pristúpiť k doladeniu smerovania.

Váš Magio Box sa pri prvom štarte inicializuje, čo môže chvíľu trvať (4 – 5 minút).

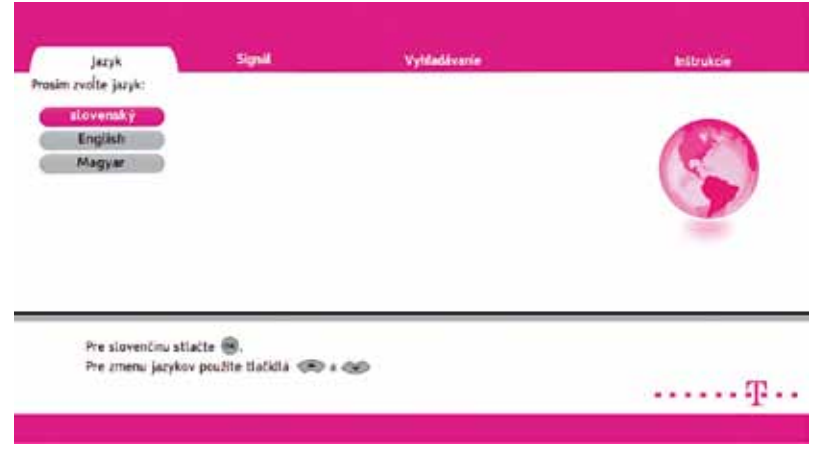

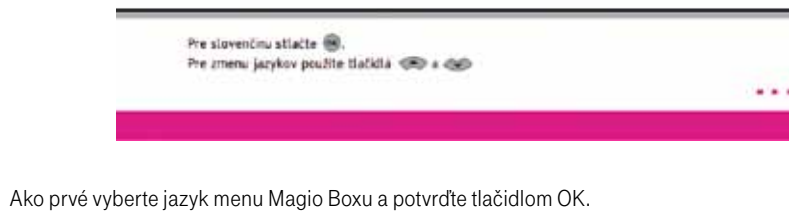

# Doladenie antény 16|17

Počas dosmerovávania antény je vhodné mať pomocníka, ktorý sleduje signálmeter na obrazovke TV prijímača, zatiaľ čo vy manipulujete s anténou.

Postupujte takto: Uchopte tanier antény zozadu oboma rukami a pomaly ním otáčajte vo vodorovnej rovine doľava a doprava, až kým ukazovateľ **Kvality signálu** nezačne rásť. Zobrazenie Kvality signálu môže mať oneskorenie 2 – 3 sekundy. Len čo dosiahnete hodnotu Kvality blízku 100 %, anténu už otáčajte iba pomalým pohybom, až kým nebude mať aj Intenzita/Sila (signálu) tiež najvyššiu hodnotu.

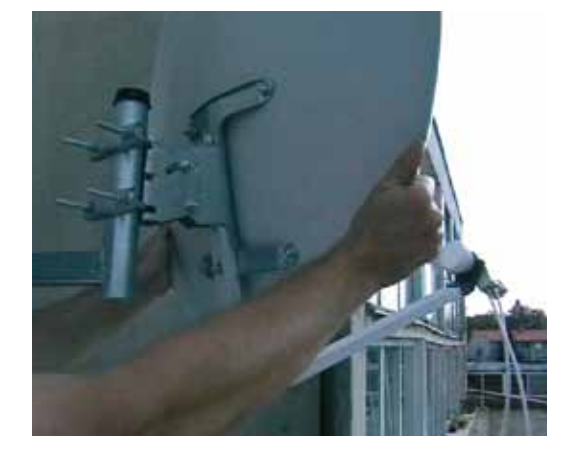

Kvalita signálu – okrem iného určuje, či je anténa nasmerovaná na správny satelit. Intenzita resp. Sila signálu – najvyššia úroveň znamená najpresnejšie nasmerovanie.

Odporúčaná minimálna hodnota Intenzity resp. Sily signálu je 70 %, služba však dokáže fungovať i pri menších hodnotách Intenzity. Podstatná je úroveň Kvality. Následne parabolu na konzole pevne dotiahnite.

Proces doladenia môžete vykonať aj vo vertikálnom smere (eleváciou paraboly). Doladenie ukončíte úpravou polohy LNB konvertora – jeho miernym pootočením doprava alebo doľava upravíte parametre signálu na najvyššie hodnoty. Nakoniec ešte raz skontrolujte, či sú všetky spoje na parabole dobre dotiahnuté.

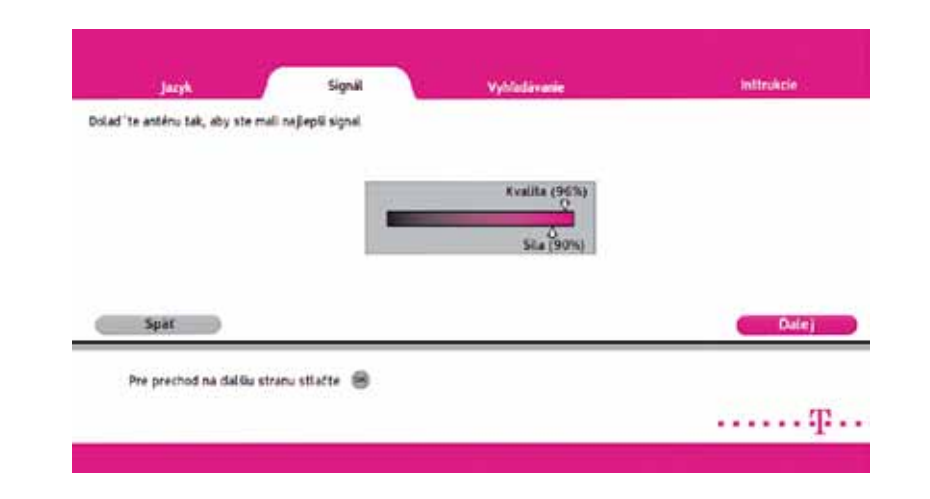

Ak sú sú obidva ukazovatele – Kvalita aj Intenzita – stále nulové, problém je medzi parabolou a prijímačom (napr. chybný LNB, prerušený koaxiálny kábel, uvoľnené konektory).

Po správnom dosmerovaní parabolu ešte raz prekontrolujte a pevne dotiahnite všetky skrutky. Skontrolujte tiež, či neklesli Kvalita a Intenzita signálu pod požadovanú úroveň.

# Dokončenie inštalácie

Práce na satelitnej anténe ukončíte upevnením koaxiálneho kábla na rameno držiaka LNB. Môžete použiť sťahovacie pásky pre elektroinštalácie alebo špeciálnu lepiacu pásku. Ide o to, aby koaxiálnym káblom voľne nekýval napr. vietor, zároveň však, aby bola káblu ponechaná určitá voľnosť (neprišlo k jeho poškodeniu). Pri inštalácii vám odporúčame anténu uzemniť.

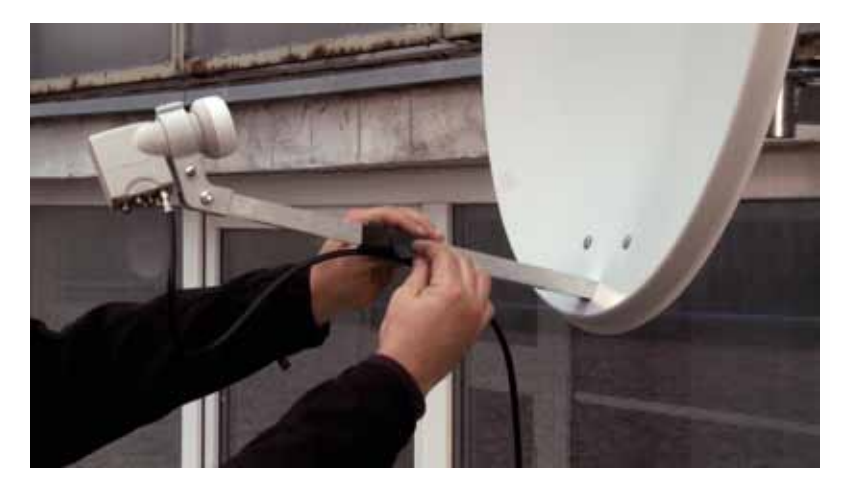

Po nastavení smerovania parabolickej antény stlačte na diaľkovom ovládači tlačidlo OK. Inštalácia Magio Boxu pokračuje prechodom na ďalšiu obrazovku, ktorá zobrazuje hľadanie aktualizácie softvéru prijímača a načítanie televíznych kanálov.

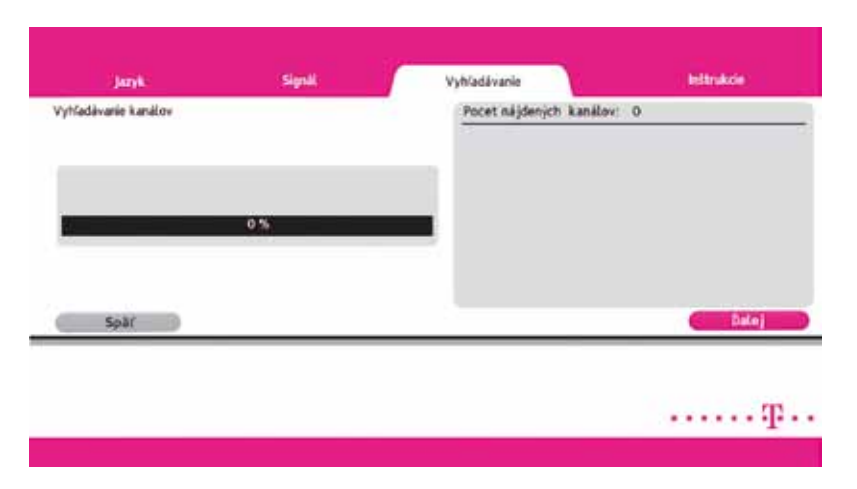

Ak nebude nájdená žiadna aktualizácia, informácia o novom softvéri sa nezobrazuje. Ak však bude aktualizácia najdená, bude vám ponúknuté jej nainštalovanie. Aby služba fungovala správne, je potrebné, aby ste inštaláciu potvrdili a celý proces aktualizácie softvéru sa ukončil. Tento proces môže trvať viac ako 10 minút. Počas aktualizácie nestláčajte žiadne tlačidlo na diaľkovom ovládači ani na Magio Boxe.

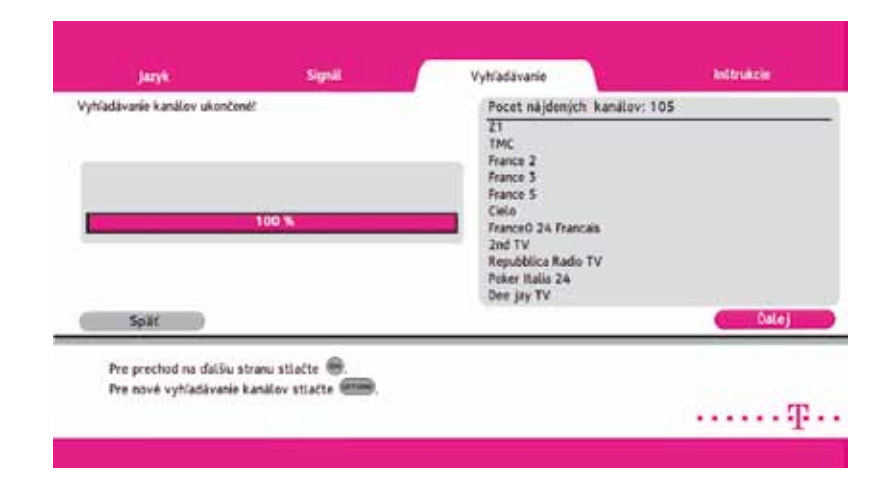

Po kontrole aktualizácie softvéru váš Magio Box načíta zoznam TV kanálov. Následne, stisnutím tlačidla OK na diaľkovom ovládači, prejdete na poslednú obrazovku inštalácie.

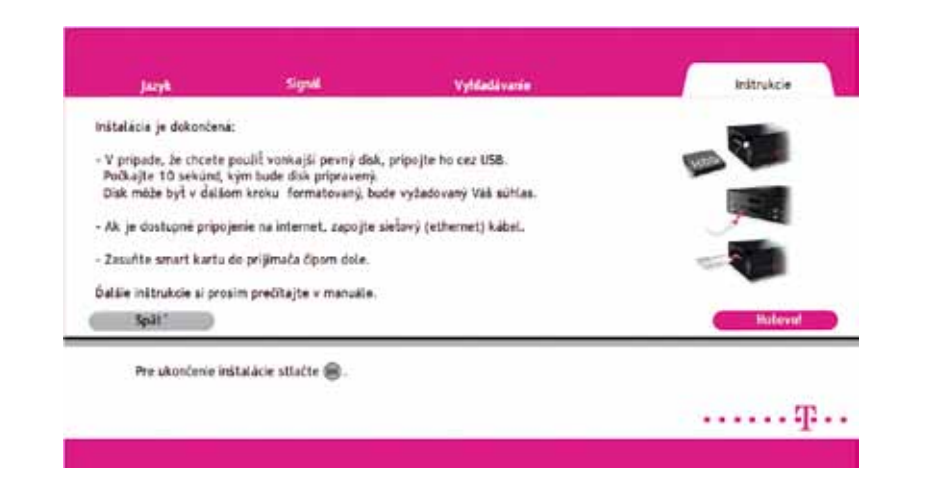

Ak máte pripravený vonkajší (externý) pevný disk, môžete ho pripojiť cez USB.

POZOR! Disk bude po ukončení inštalácie formátovaný! Pre bližšie informácie o používaní vonkajšieho pevného disku pozrite, prosím, Používateľskú príručku k Magio Boxu PVR Ready, časť Nastavenia a Technické parametre. Ak máte k dispozícii pripojenie na internet, môžete Magio Box pomocou sieťového (ethernet) kábla pripojiť k routru. Pre bližšie informácie ohľadom pripojenia na internet pozrite str. 26 a 27 tejto príručky.

Následne do Magio Boxu vložte vašu Smart kartu. Otvor na vloženie karty je na ľavej strane Magio Boxu pri pohľade spredu. Kartu zasuňte v smere šípky a obrázkom (čipom) smerom NADOL.

Po zasunutí Smart karty potvrdíte stlačením OK na "Hotovo" ukončenie prvotnej inštalácie. Magio Box sa nastaví na kanál 11, na ktorom beží vysielanie stanice TA3. (Ak sa prepnutie neudialo automaticky, zvoľte kanál 11 manuálne.) Ostatné TV kanály zatiaľ nie sú dostupné.

V ďalšom kroku svoju Smart kartu aktivujete a spárujete ju s Magio Boxom.

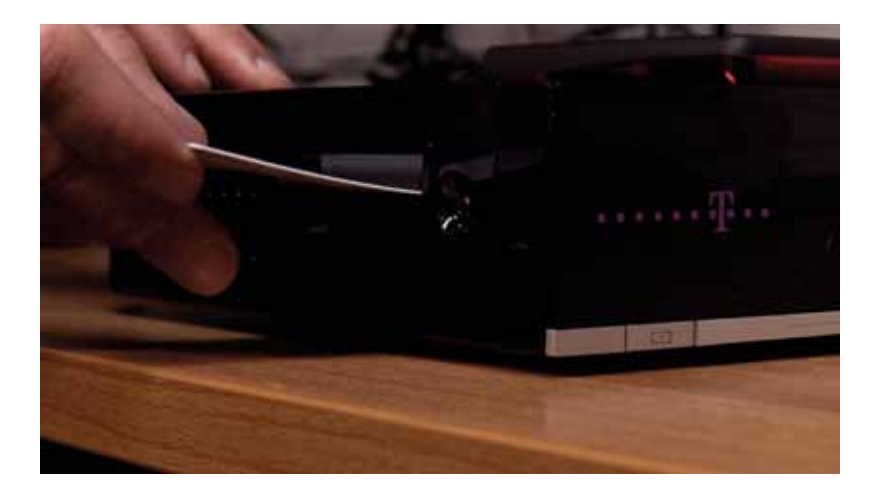

#### POZOR!

Ak sa na pozícii 11 TV stanica TA3 nezobrazuje, je nutné vrátiť sa o krok späť k smerovaniu paraboly – pozri predošlú kapitolu "Doladenie antény". Napr., ak je Kvalita signálu stále nulová napriek tomu, že Intenzita sa zdá v poriadku, anténa pravdepodobne neprijíma signál zo správneho satelitu (Amos 3), ale signál z iného satelitu. Anténu dolaďte podľa predošlej kapitoly.

# 22|23 Aktivácia služby Magio Sat

Spárovanie uskutočňujte, až keď sa vám zobrazuje vysielanie TV stanice TA3, ktorú si môžete nájsť na TV kanáli č. 11.

Pokiaľ nemáte správne nastavenú parabolu, LNB alebo STB, a teda sa vám na čísle kanálu 11 nezobrazuje program stanice TA3, prosím, ďalej v aktivácii nepokračujte, nepokúšajte sa uskutočniť spárovanie karty a STB, ale upravte nastavenie paraboly, LNB alebo STB.

V prípade, že ste pri úprave neboli úspešný, TV kanál TA3 sa neobjavil a potrebujete pomôcť pri nastavovaní antény, a tiež v prípade problémov s postupom zapojenia jednotlivých zariadení alebo ich konfiguráciou je vám k dispozícii Helpdesk 0900 211 111, denne od 8:00 do 20:00 hod. Ide o volanie so zvýšenou tarifou.

Ak požadujete objednanie technika, ktorý vykoná samoinštaláciu za vás, kontaktujte Hotline 0800 123 777. Inštalácia naším technikom je spoplatnená podľa štandardnej tarify 55 € s DPH. Materiál, ktorý technik použije pri neštandardnej montáži navyše (v závislosti od vašich podmienok), po dohode platíte priamo technikovi na mieste.

Aktivácia môže prebehnúť formou SMS alebo cez internet. Ak máte problém s aktiváciou, kontaktujte, prosím, Hotline 0800 123 777.

Po spárovaní Smart karty a Magio Boxu môžete využívať prvých 7 dní všetky TV kanály, ktoré Magio Sat ponúka. Po uplynutí tejto doby vám ostanú aktivované iba TV kanály podľa vašich predplatených TV balíčkov.

### SMS aktivácia

SMS aktivácia sa vykonáva cez SMS číslo 12100 (bezplatne zo všetkých sietí). SMS správu treba poslať v tvare: MAGIOS (medzera) TVID (medzera) SN\_CARD (medzera) STB\_ID.

TVID – číslo nájdete na prednej strane vašej zmluvy o pripojení. TVID vám bolo taktiež zaslané v notifikačnej SMS alebo e-mailovej správe o zriaďovaní služby.

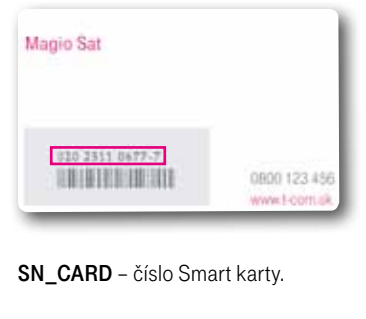

Zadávajte bez pomlčky a čísla za ňou "-7".

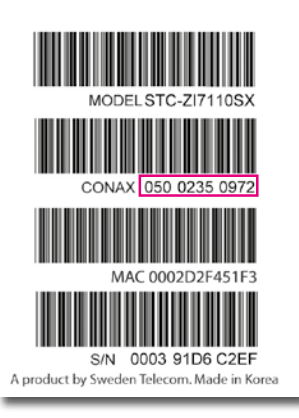

STB ID (CONAX CHIP ID) – identifikácia Magio Boxu. Všetky tieto informácie nájdete na vašej zmluve.

Názorný príklad aktivačnej SMS (vy vpisujete vaše hodnoty podľa predchádzajúcich pokynov), ktorú je nutné odoslať na telefónne číslo 12100: MAGIOS 1MH9PKG 02025414859 05002350972.

#### Trvá určitý čas – môže to byť aj viac ako 10 minút – kým sa aktivácia vašej Smart karty v našich zákazníckych systémoch zrealizuje.

Úspešne urobená aktivácia vám bude potvrdená formou SMS. V prípade, že vám potvrdenie o aktivácii nebude doručené do 30 minút, kontaktujte, prosím, Hotline 0800 123 777.

### WEB aktivácia

Adresa, kde môžete vykonať aktiváciu: www.telekom.sk/magiosat/aktivacia

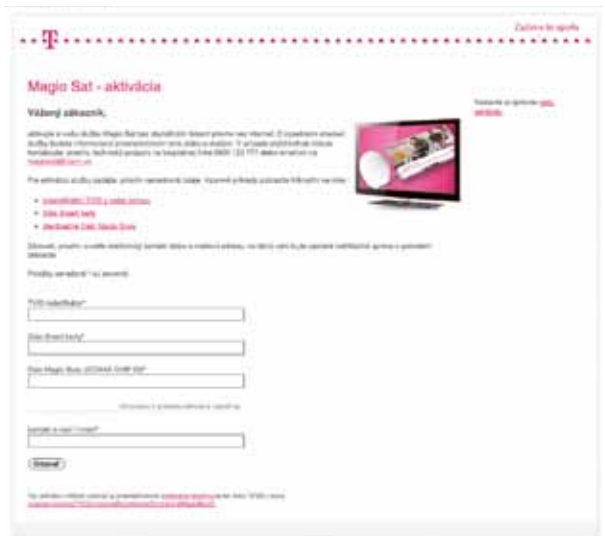

Postupujte podľa krokov na stránke. Je nutné, aby ste vyplnili aj pole e-mail alebo mobilné číslo z dôvodu spätnej potvrdzujúcej sms/e-mailovej správy o aktivácii služby.

V prípade neúspešnej aktivácie služby skontrolujte správnosť vami zadaných údajov a zopakujte aktiváciu. Ak bude opäť neúspešná, resp. ak vám potvrdenie o aktivácii nebude doručené do 30 minút, kontaktujte, prosím, Hotline 0800 123 777.

Adresa, kde môžete vykonať aktiváciu pomocou mobilného telefónu: m.telekom.sk/sat

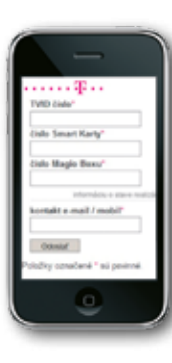

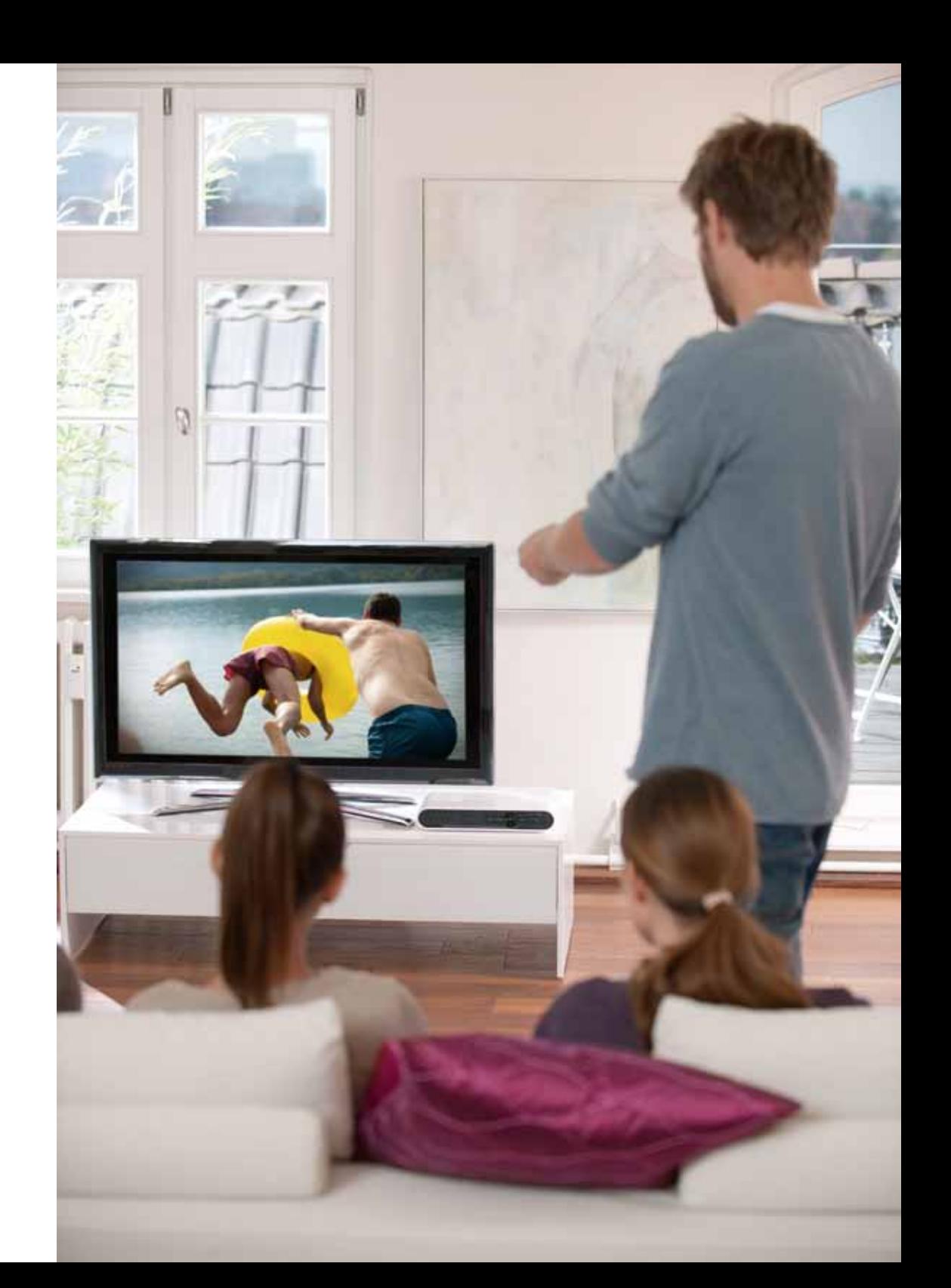

# Internetové aplikácie **základní a základní a základní a základní a základní a základní základní základní základní** základní základní základní základní základní základní základní základní základní základní základní základní

Služba Magio Sat vám poskytuje aj možnosť využívať funkcie, ako sú: "Magio Portál" – správy o počasí, programy kín a divadiel, "Free.SK" – množstvo zaujímavých videí podobne ako na YouTube, "Magio Obchod" nabitý knihami, a neskôr pribudnú ďalšie. Viac sa o týchto funkciách dočítate v Používateľskej príručke k Magio Boxu. Na sprevádzkovanie týchto funkcií je potrebné pripojiť Magio Box (STB) na internet pomocou ethernetového kábla. Kábel nie je súčasťou samoinštalačného balíčka a jeho obstaranie je na rozhodnutí vás ako zákazníka. Podobne nie je súčasťou služby Magio Sat funkčné internetové pripojenie, službu prístupu na internet si môžete doobjednať v rámci produktov Telekomu. Využiť však možno aj pripojenie na internet od iného poskytovateľa.

#### Postup pri prepojení a konfigurácii internetu do Magio Boxu

#### Fyzická konektivita:

V prípade, že máte funkčné internetové pripojenie a želáte si prepojenie STB s internetom, treba postupovať takto:

- 1. Keďže nemožno garantovať funkčnosť aplikácií pre všetky typy routrov a konfigurácií na nich, je vhodné odskúšať fungovanie prepojenia provizórnym káblom ešte pred trvalým osádzaním prepojenia (napr. vŕtanie dier v stene).
- 2. Ethernet port STB je potrebné prepojiť s Ethernet portom internet routra prostredníctvom "priameho" (tzn. nie cross – kríženého) TP kábla s konektormi RJ-45 na oboch stranách.
- 3. Nie je možné prepojenie STB a routra cez iný ako sieťový port (RJ-45). Môže sa stať, že máte modem, ktorý poskytuje len jeden port. Na účel odskúšania prepojenia s internetom potom odporúčame dočasne odpojiť počítač. Na zabezpečenie trvalého prepojenia vám odporúčame zaobstarať si k routru vhodný switch (rozbočovač).

Tu pripojiť ethernetový kábel z modemu alebo routra

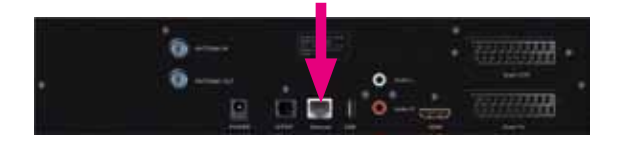

#### Postup pri konfigurácii internetu:

- 1. Ihneď, ako váš Magio Box zaregistruje fyzické prepojenie s routrom, automaticky sa pokúša o konfiguráciu pripojenia. Takýto stav je určený ako základný v rámci továrenských nastavení.
- 2. Ak automatická konfigurácia prebehla v poriadku, do 30 sekúnd od pripojenia môžete vstúpiť do menu EXTRA, ktoré obsahuje IP aplikácie. (Pre ďalšie informácie pozrite, prosím, Používateľskú príručku k Magio Boxu.)
- 3. Ak boli medzičasom zmenené továrenské nastavenia boxu alebo vaša IP konfigurácia nie je štandardná, postupujte takto:

Zvoľte Automatickú konfiguráciu, ak chcete využiť schopnosť automatickej konfigurácie boxu. Zvoľte Manuálnu konfiguráciu a zadajte číselné hodnoty, ak je vaša IP konfigurácia neštandardná. Môžete tiež zvoliť možnosť Žiadne IP pripojenie, ak nechcete, aby váš box pravidelne kontroloval IP pripojenie.

4. Zvolenú možnosť potvrdíte výberom Použiť a stlačením OK. Potom už môžete menu opustiť. Tým je konfigurácia vášho IP pripojenia ukončená.

#### Najčastejšie problémy pri konfigurácii internetových aplikácií:

- Pokiaľ využívate internetové pripojenie na pevnej sieti od Telekomu, všetky routre, ktoré sme vám mohli poskytnúť, sú vhodne prednastavené na prepojenie s STB v rámci služby Magio Sat. Problémy však môžu nastať, ak ste si na routri zmenili pôvodnú konfiguráciu, najčastejšie server DHCP.
- Ak na routri nebeží DHCP, je potrebné použiť postup Manuálnej konfigurácie, čiže vyplniť údaje: IP adresa, maska podsiete, Default Gateway a DNS1 (môže byť aj DNS2). Ako zákazník využívajúci internetové pripojenie na pevnej sieti od Telekomu získate tieto údaje na www.telekom.sk/podpora alebo Internet Hotline 0800 123 777.
- Pokiaľ využívate internetové pripojenie od iného poskytovateľa, môže nastať situácia, že router povoľuje iba zariadenia s registrovanou MAC adresou. V tom prípade musíte požiadať o registráciu (pridanie) MAC adresy STB u svojho poskytovateľa internetu.

MAC adresu vášho Magio Boxu zistíte nasledovne:

tlačidlo (MENU) --> ikona Nastavenia --> ikona Údržba systému --> položka Informácie o systéme --> záložka Stav hardvéru 6.

MAC adresa sa nachádza na danej záložke.

Gratulujeme, práve ste úspešne nainštalovali vašu novú televíziu Magio Sat. Prajeme veľa príjemných zážitkov pri jej sledovaní.

tlačidlo (MENU) --> ikona Nastavenia --> ikona Nastavenia internetu --> položka Konfigurácia IP.

### Detailné informácie získate na:

www.telekom.sk/magio/podpora magiosat@telekom.sk 0800 123 777 Internet Hotline (zákaznícka podpora internetových služieb) 0900 211 111 Magio Technický Helpdesk (pomoc s konfiguráciou)

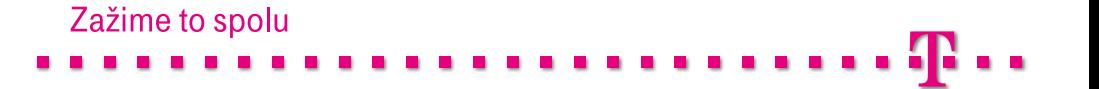